- 1- Entra nel sito di **World Rugby** nella parte dedicata alla formazione allenatori **http://passport.worldrugby.org**
- 2- Esegui il **LOG IN** (in alto a destra come indicato dalla freccia) per ottenere l'accesso all'area riservata

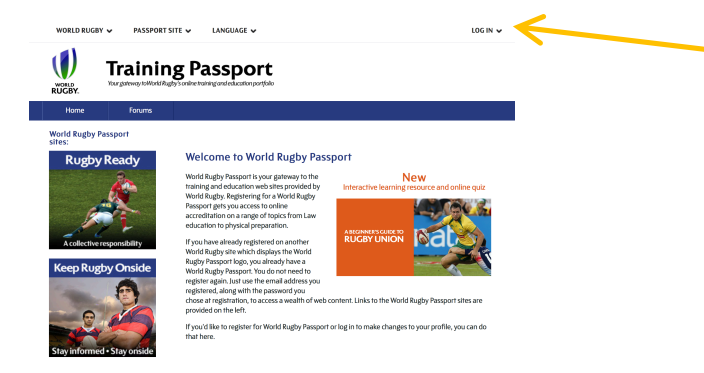

3- Una volta ricevuta la mail di ritorno per l'abilitazione, entra nell'area dedicata alla Sicurezza del giocatore relativamente alla "concussione"

**http://playerwelfare.worldrugby.org/?documentid=module&module=21**

- Imposta la **lingua in Italiano** e clicca su **"start module"** (in basso indicato dalla freccia)

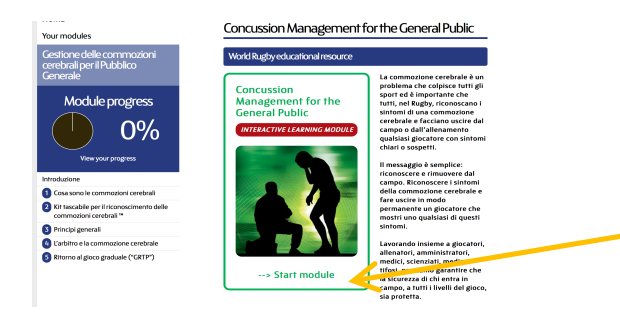

- A questo punto inizia il percorso di conoscenza della concussione avanzando pagina dopo pagina cliccando su **"next page"** (in basso a destra indicato dalla freccia)

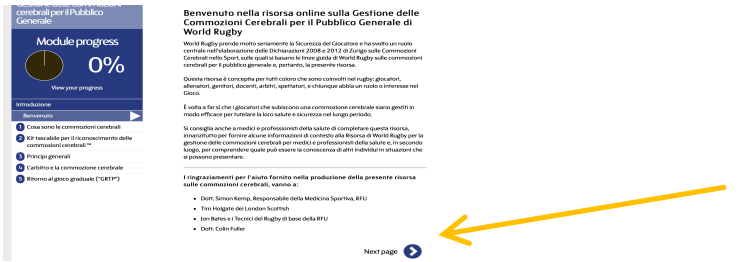

- In alcune pagine ci sono delle domande a cui rispondere andando a cliccare su **"Questions".** Compilando in maniera corretta le risposte si potrà passare alla pagina successiva ed, al termine del superamento dei vari moduli, si otterrà l'attestazione di superamento con successo del processo d'informazione sulla concussione.

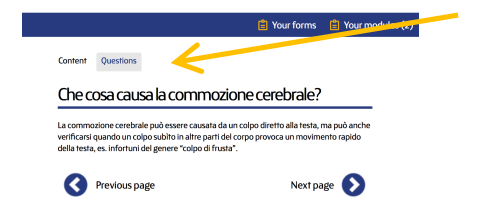

- Terminata la procedura riceverai un certificato WR per i superamento del test che dovrai inviare via mail al tuo Comitato di appartenenza ed in copia a *centrostudi@federugby.it*